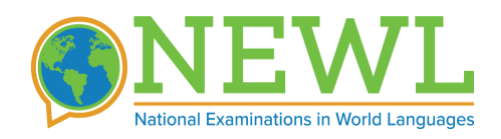

# **EXAMINEE GUIDE**

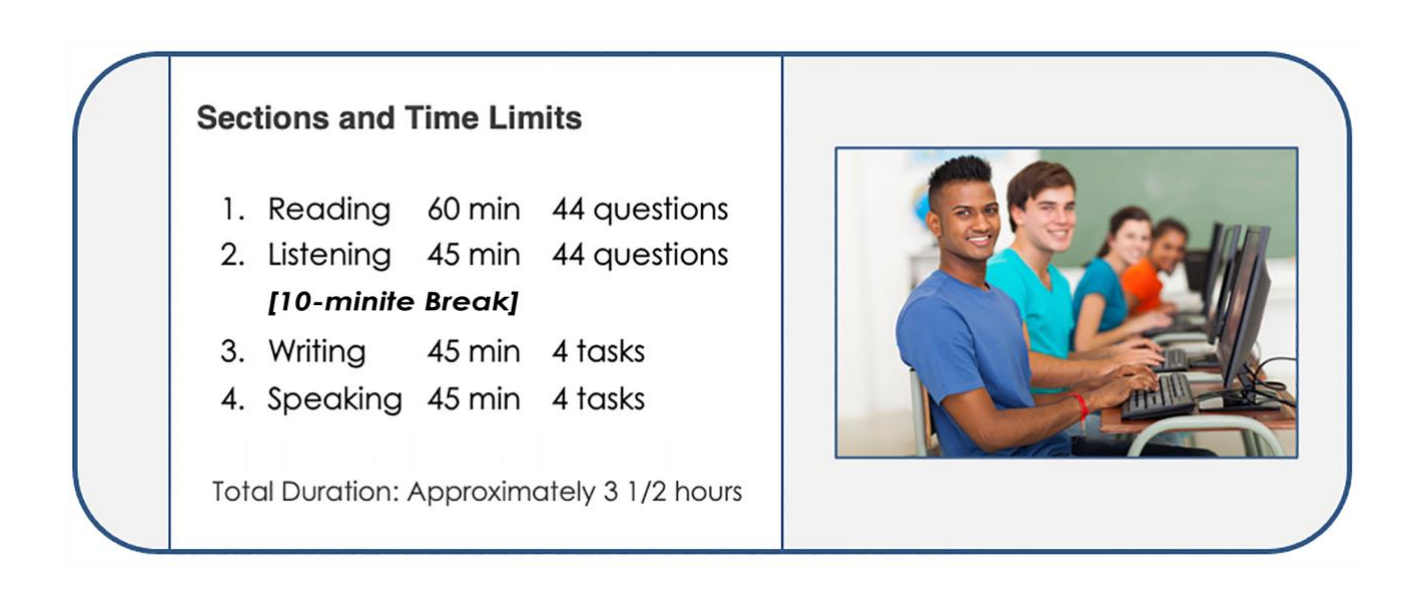

# **ABOUT NEWL**

The **National Examinations in World Languages or NEWL®** is an online proficiencybased language assessment available in several critical languages. The exam is designed to provide a set of measures of functional proficiency in the target language for use as a predictive assessment for continued language study beyond high school and as a placement tool by American colleges and universities for entering freshmen. NEWL is intended for high school students—both traditional and heritage learners seeking credit and/or placement.

For more on NEWL, please see: <http://www.americancouncils.org/NEWL>

### **PREPARING FOR THE EXAM**

Taking any test can be a stressful experience. We recommend that you read these instructions carefully, get a good night's sleep the night before and that you eat a

good breakfast on the day of the exam. The exam begins at 9:00 and will not be complete until around 12:30 or 1:00. You will be given a 10-minute break in the middle of the exam, and we recommend that you bring a snack for the break.

#### **SAMPLE ITEMS**

You can find sample items online to give you a sense of what the passages, items and interface will look like in this exam. The sample items let preview the content and interface that will be working with on the day of the exam:

<https://exams.actesting.org/samples/newl/>

#### **PREPARING FOR READING AND LISTENING**

NEWL exams are designed to measure your language proficiency and allow you to demonstrate your ability to comprehend authentic written and spoken material in the target language. The reading and listening comprehension sections consist of short texts/audio files in the target language with one or more multiple-choice questions in English. Text types in the reading assessment vary widely, but include such things as announcements, schedules, brochures, news clips, etc. The audio prompts in the listening comprehension section are also drawn from a variety of authentic sources, such as recorded conversations, announcements, radio clips, news reports, etc.

The best way for you to prepare for these assessments is to spend focused time reading and listening to as much authentic content as you can (books, news reports, TV shows, podcasts, etc.).

#### **PREPARING FOR WRITING AND SPEAKING**

In this exam, you will be asked to produce written and spoken responses in a series of 4 integrated tasks for each skill as a timer ticks down. You will have approximately 10 minutes to complete each task. You will be typing your answers in the target language and using a microphone to record your voice.

For writing, you should first and foremost make sure that you are comfortable typing in the target language.

For both writing and speaking, the best way to prepare is to create some simple timed writing tasks for yourself, like so:

- 1. Pick any topic
- 2. You can start simply with something like "Tell me about yourself", "Describe your family" or, if your language skills are more advanced, you can pick more challenging topics for yourself.
- For practicing writing, you can type in Word or any other text editor.
- For practicing speaking, you can record your voice in any app you have available.
- 3. Set a strict 10-minute timer for you to produce a 1-2 paragraph response or 2-3 minute spoken response. Treat these 10 minutes as if the exam was live and your timer was running.
- 4. After the time has elapsed, review the language that you produced and consider where you might make improvements.
- 5. From there, you can have another go at the current topic or start over with a new topic.

*Note that you will need to do your best to remain on topic on the actual exam. If this becomes challenging for any topic, you should use communication strategies like circumlocution to produce your answer, but do not shift to a completely different topic.* 

## **TAKING THE EXAM**

#### **WHAT TO BRING ON THE DAY OF THE EXAM**

Unless you are taking this exam on your own computer, you don't need to bring anything with you to this exam. You will be provided with blank sheets of paper for taking notes, which will be collected at the end of the exam. If you are taking a classroom-based exam (where you will be testing on your personal laptop, please be sure to follow the required steps spelled out in the computer setup instructions, sent to you by email).

#### **Prohibited Items**

- Books, dictionaries, or note paper (your proctor will provide note paper for you)
- Any electronic devices that beep, ring, or have an alarm
- Portable listening or recording devices or photographic equipment
- Tablets or computers (other than the testing computer)
- Cell phones must be turned off and stowed away in a pocket or bag
- Any food/drinks that you bring, other than water, should also remain stowed away throughout the exam (other than on break)

#### **TIME MANAGEMENT & NAVIGATING WITHIN SECTIONS**

Each section is strictly timed, and a timer will constantly be displayed at the top of your screen (See Figure 1). The timer pauses between page loads only resumes when a page is completely loaded, thus, you will not lose time if you have a slow internet connection. When the time is finished for any section, the computer will prevent you from doing any more work and you will be prompted to save any

unsaved changes. Rest assured that, if you experience any technical difficulties during the exam, NEWL support staff and your exam proctor will ensure that you are not penalized in terms of time.

Within each section, you are free to move forward and backward through the pages. You may use the forward and back arrows at the top of the page to navigate through the section. Every time you leave a page, you will be prompted to save your answers. You may also save your answers and remain on the current page by clicking on the "Save Your Work" button (see Figure 1). You may change any of your answers at any point during the allotted time-period. However, you will not be able to return to a section once the time has elapsed.

During the listening portion, you may listen to each audio prompt as many times as you like, but remember that time is limited, and, on average, you have about one minute to listen to each prompt and answer the question.

#### **READING AND LISTENING SECTIONS (MULTIPLE CHOICE)**

It is important to remember that questions in these sections will get progressively more difficult as you advance. The tougher questions at the end may need more time to complete, so do your best to allocate your time appropriately for each question. When in doubt, make an educated guess and move on to the next question. You will not be penalized for guessing, so you should not intentionally leave any questions blank. Also remember that some prompts have more than one question. Please pay attention to the number of questions displayed beneath each prompt.

**FIGURE 1: READING INTERFACE (ARABIC EXAMPLE)**

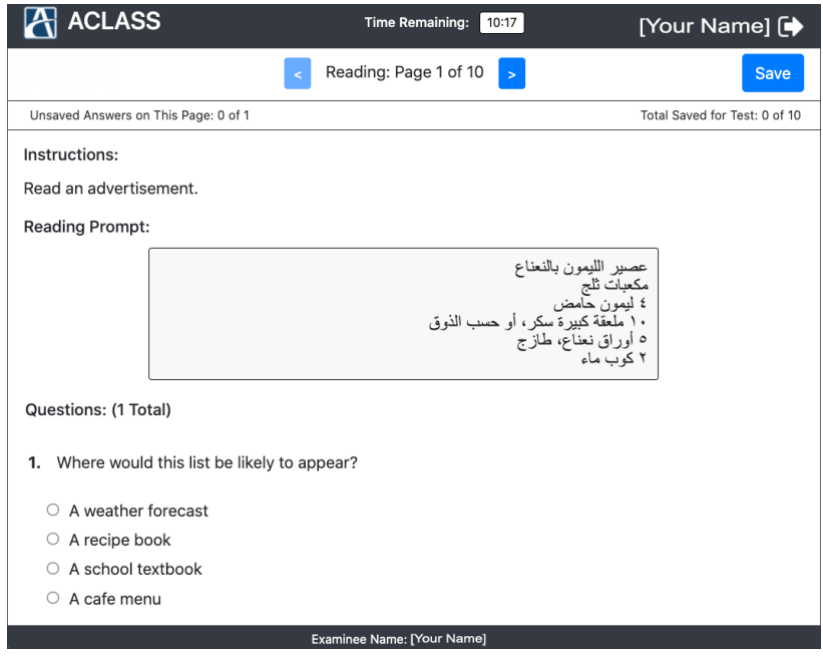

#### **WRITING AND SPEAKING (INTEGRATED TASKS)**

In the writing section, you will be presented with either a spoken or written prompt in the target language and you will be asked to type your answer into the browser. You need to make sure that you have your computer's keyboard switched to your language. If you have any trouble, your proctor can help you. Note that you can edit and save your responses as many times as you like in the time allotted for this section.

In the speaking potion of the exam, you will submit spoken responses to written or oral prompts. Do your best to answer the respond to each task as thoroughly and completely as you can. You will have approximately 10 minutes to prepare for and record your response for each of the four tasks. The maximum length of each recording is three minutes. Figure 2 illustrates the audio recorder that you will use in the exam. The large button on the recorder allows you to begin and pause the recording as many times as you need to (2.1).

At any point, you can start the recording over if you are not satisfied with what you have recorded. The recorder shows you the length of your recording and has an input sensor that will respond to your voice. Once you stop the recording, a green button will appear prompting you to save and upload your answer (2.2). Please note that, once you upload your file, you will not be able to make any further edits. When the upload starts, you will see progress bars for encoding and uploading your file and will see a small audio player to allow you to review the file you submitted (2.3). At this point, you should continue on to the next task. If you experience any problems with the encoding or uploading of a file, please raise your hand and your proctor will assist you.

#### **FIGURE 2: VOICE RECORDER**

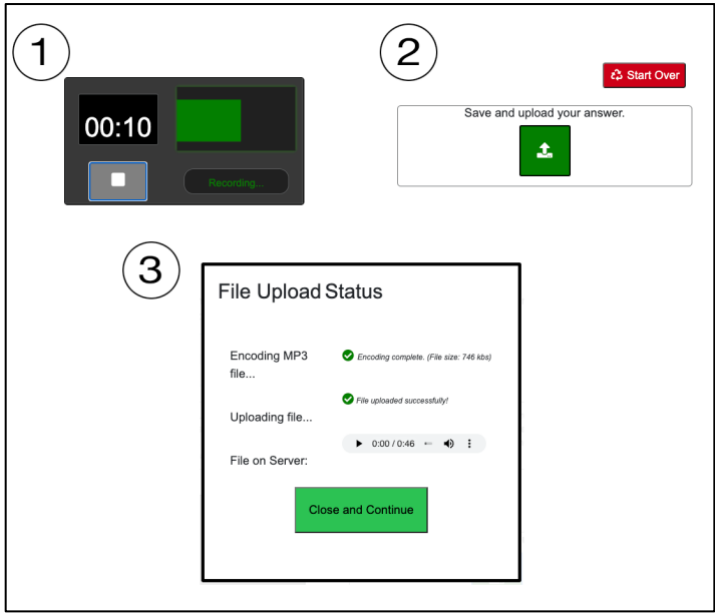

### **HONOR CODE AND GROUNDS FOR DISQUALIFICATION**

American Councils encourages all examinees to practice intellectual honesty and academic integrity when completing your online language exam. Any act of academic dishonesty will result in no score being provided by American Councils in addition to any penalty deemed necessary by the program in which you are participating.

While this exam is not administered in a lockdown browser, it incorporates a number for techniques to detect if you have left the exam to access any other web page or application. It also monitors your keystrokes to detect possible attempts to cheat. Suspicious behavior will be flagged, and American Councils reserves the right to disqualify any exam where there is evidence of the use of translation software, AIgenerated text or other prohibited resources.

To maintain the security of the exam and the validity of your scores, test content should not be discussed with anyone at any time after the completion of the test.